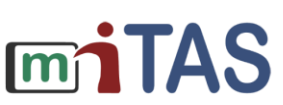

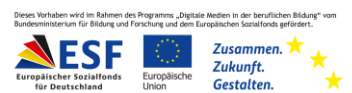

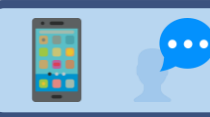

Was sind Keywords?

Hallo!

Ich zeige dir: Das sind Keywords.

Und: So können dir Keywords helfen, die Listenelemente zu sortieren.

Keywords sind Suchbegriffe.

Keywords können dir helfen, die Listenelemente in der miTAS-App schneller zu finden.

Das ist die Startseite der miTAS-App.

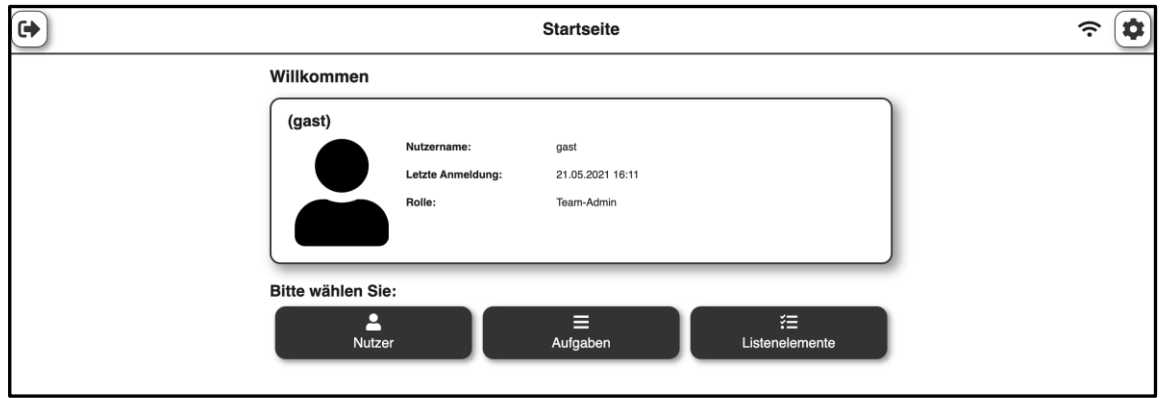

Klicke auf "Listenelemente".

狂 Listenelemente

Du kannst neue Listenelemente erstellen.

Du brauchst die Listenelemente für Checklisten.

Klicke auf das Plus-Symbol.

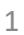

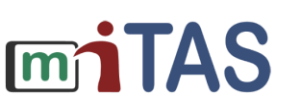

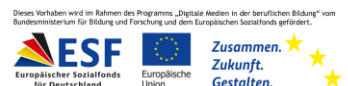

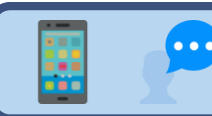

## Was sind Keywords?

Fülle die Felder aus.

Gib dem Listenelement einen Namen.

Beschreibe das Listenelement.

Entscheide, ob du das Listenelement veröffentlichen möchtest.

Das letzte Feld heißt "Keywords".

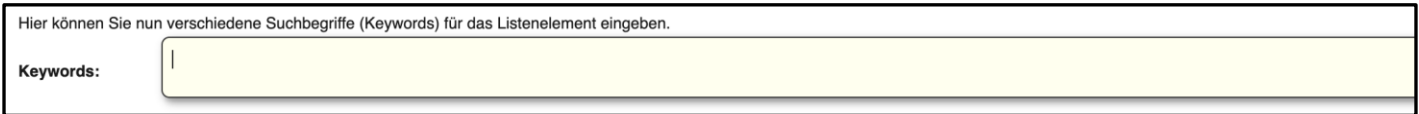

Du kannst verschiedene Keywords in das Feld schreiben.

Die Keywords helfen dir, das Listenelement schneller zu finden.

Es gibt viele verschiedene Keywords.

Zum Beispiel:

- Wörter mit der gleichen Bedeutung wie das Listenelement
- Wörter aus der gleichen Kategorie wie das Listenelement
- Aufgaben, bei denen das Listenelement gebraucht wird

Aber es gibt noch viele mehr.

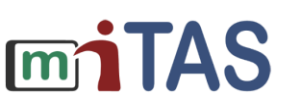

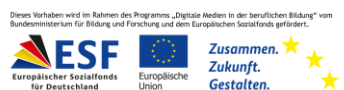

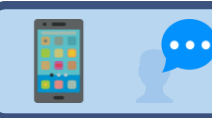

Was können Keywords?

Ich zeige dir ein Beispiel.

Ich lege das Listenelement "Mehl" an.

Bei **"Keywords"** schreibe ich: Lebensmittel, backen, kochen

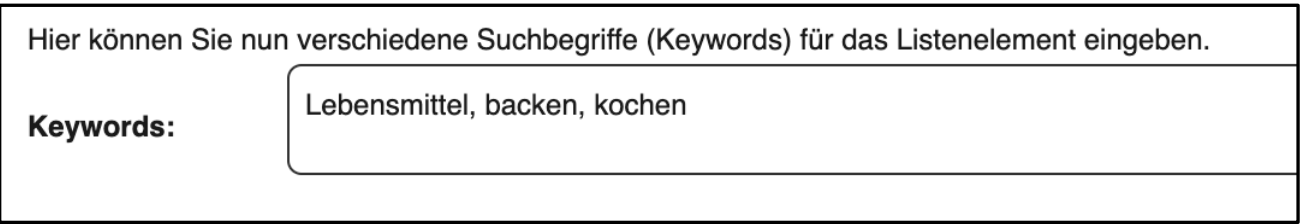

Ich speichere das Listenelement.

Ich drücke dafür auf den grünen Haken.

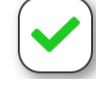

## Oben siehst du das Feld "Suche"

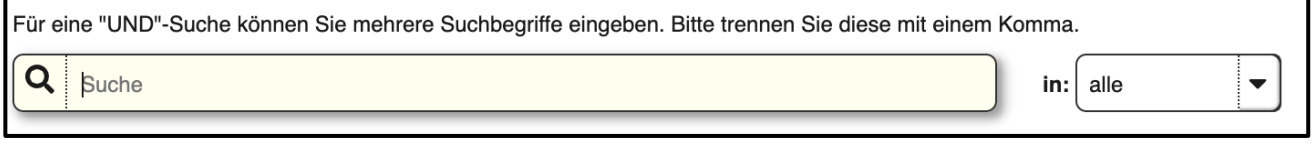

Schreibe ein Keyword in das Feld.

Ich schreibe "Lebensmittel"

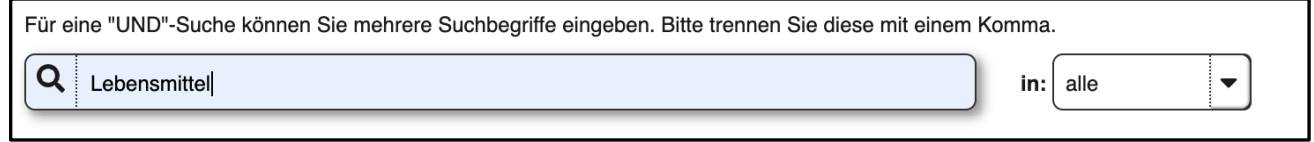

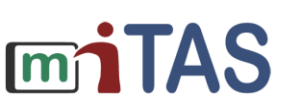

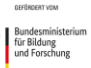

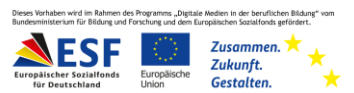

## Mit Keywords arbeiten

In der Liste stehen jetzt alle Listenelemente mit dem Keyword "Lebensmittel".

Das kann dir helfen, Listenelemente schneller zu finden.

Keywords können dir helfen, die Listenelemente zu sortieren.

## **Wir hoffen, die Anleitung hat dir geholfen.**

**Wir wünschen dir viel Spaß und Erfolg mit der miTAS-App!**